# TP 6 — Administration des systèmes

Le TP doit être fait sur l'image mageia4 qui doit être restaurée en début de séance.

# Exercice 1 — Tâches à exécution différée

La commande at permet de programmer des tâches à exécuter une seule fois à un instant donné.

- Q. 1.1 Les tâches sont lancées par le service atd. Démarrer ce service si nécessaire.
- Q. 1.2 Créer un fichier /tmp/fic vide. Programmer la suppression du contenu du répertoire /tmp dans 1 minute. Vérifier après 1 minute que /tmp/fic a bien été supprimé.
- Q. 1.3 Programmer le redémarrage de l'ordinateur (commande reboot) à 1 heure du matin.
- Q. 1.4 Afficher la liste des tâches programmées (commande  $\text{atq}$ ) et annuler le redémarrage.

#### Exercice 2 — Tâches périodiques

La commande crontab permet de créer des tâches qui seront exécutées périodiquement par le service crond. Les possibilités d'utilisation les plus courantes sont :

- crontab -e ⇒ pour éditer les tâches
- crontab -l ⇒ pour voir la liste des tâches
- crontab  $-r \Rightarrow$  pour supprimer toutes les tâches

L'éditeur par défaut lancé par cron pour saisir des règles est vi. On peut le modifier via la variable d'environnement EDITOR qui doit contenir le chemin complet de l'éditeur à utiliser. Par exemple :

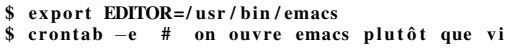

- Q. 2.1 Il faut que les services crond et postfix soient démarrés pour pouvoir exécuter les tâches cron et envoyer les mails écrits par crond. Démarrer ces services si nécessaire.
- Q. 2.2 Modifier l'éditeur pour un éditeur de votre choix (emacs, gedit, . . . ) puis éditer les règles cron et créer une règle ajoutant la date courante à la fin du fichier /tmp/la\_date toutes les minutes. Utiliser pour cela la commande date suivie d'une redirection.
- Q. 2.3 Éditer les règles cron et affecter à la variable MAILTO votre adresse email pour recevoir à cette adresse le résultat des tâches exécutées par crond. Toujours en utilisant la commande date, créer une règle affichant "salut, la date est <date>." toutes les 5 minutes pendant la séance de TP (et pendant la séance uniquement).
- Q. 2.4 Supprimer le contenu de la table cron après avoir vérifié que les tâches programmées sont bien exécutées.

## Exercice 3 — Analyse des fichiers des utilisateurs et groupes

Les descriptions des fichiers et des commandes relatives aux groupes et utilisateurs sont données dans le cours 4 et dans le memo des commandes.

- Q. 3.1 Consulter le fichier /etc/passwd pour trouver les informations ci-dessous :
	- UID de l'utilisateur root
	- GID du groupe primaire de l'utilisateur root
	- shell de l'utilisateur root
	- répertoire personnel de l'utilisateur root
- Q. 3.2 Quel est le nom du groupe primaire de l'utilisateur root ?
- Q. 3.3 Quels sont les utilisateurs ayant un mot de passe crypté ?

## Exercice 4 — Modification des groupes et utilisateurs

- Q. 4.1 Créer un utilisateur bilou d'UID 1234 ayant pour shell /bin/bash. Consulter le manuel pour trouver les options adéquates.
- Q. 4.2 Consulter les fichiers /etc/passwd, /etc/shadow et /etc/group. Que constate-t-on après la création de la question précédente ? Quel est le répertoire personnel du nouvel utilisateur ? Quels sont les droits associés à ce répertoire ?
- Q. 4.3 Affecter un mot de passe au nouvel utilisateur. Quel modification a été apportée au fichier /etc/shadow?
- <span id="page-1-0"></span>Q. 4.4 Vérifier que le compte a bien été créé avec le mot de passe associé en ouvrant un terminal puis en ouvrant dans celui-ci une session sous l'identité bilou. Fermer ensuite le terminal.
- Q. 4.5 Créer un groupe TP-RT.
- Q. 4.6 Consulter le fichier /etc/group. Que constate-t-on ?
- Q. 4.7 Peut-on supprimer le groupe primaire de bilou avec la commande groupdel? Pourquoi ?
- Q. 4.8 Ajouter le groupe TP-RT en groupe secondaire de l'utilisateur bilou en éditant le fichier /etc/group. Vérifier avec la commande id que l'ajout s'est bien passé.

### Exercice 5 — Le fichier **.bashrc**

Le fichier .bashrc à la racine du répertoire personnel d'un utilisateur est un script lancé à l'ouverture d'une session bash (c'est-à dire quand on ouvre un terminal). On l'utilise généralement pour modifier certaines variables d'environnement ou pour afficher des informations pour l'utilisateur.

Q. 5.1 Modifier le fichier .bashrc de votre répertoire personnel afin que :

- (a) Le message "Bienvenue <nom-utilisateur>, tu es sur la machine <nom-machine>" soit affiché à l'ouverture de la session. Utiliser pour cela les variables d'environnement \$USER et \$HOSTNAME qui contiennent le nom de l'utilisateur connecté et le nom de sa machine.
- (b) La date soit affichée.
- (c) L'umask soit tel qu'à la création d'un nouveau fichier (ou répertoire) :
	- i. aucun droit ne vous soit retiré
	- ii. le droit en écriture soit retiré à tous les utilisateurs du groupe
	- iii. tous les droits soient retirés pour les autres utilisateurs
- Q. 5.2 Tester en ouvrant un nouveau terminal, puis en créant un fichier et un répertoire et en vérifiant les droits qui leur sont associés.
- Q. 5.3 La variable PS1 contient une chaîne de caractères qui correspond au *prompt*. Le prompt est le message d'invite affiché en début de ligne par l'interpréteur de commandes. Modifier votre fichier .bashrc pour que ce prompt soit de la forme suivante :

```
<login > sur <machine > dans le ré pertoire <chemin - complet -du - repertoire - courant >
<heure > $
```
Ce qui pourra par exemple donner :

```
etudiant sur q20305 dans le répertoire ~/TP7
10:44 $
```
La variable PS1 peut contenir des méta-caractères de la forme '\X' qui seront remplacés à l'affichage du prompt par une valeur donnée (le login de l'utilisateur connecté, par exemple). Rechercher sur Internet les méta-caractères adéquats.